# 基于 Airpak 软件的中庭热压通风模拟—以南京老城区古玩店 为例

张悦 南京大学建筑与城市规划学院 DOI:10.12238/bd.v4i10.3542

[摘 要] 本文旨在利用计算流体力学(CFD)软件Airpak对南京市老城区某建筑进行数值模拟分析,研究 被动式自然通风的有效性,并探讨中庭热压通风的设计与改造策略,以最大限度地降低使用机械冷却所 带来的能耗。文中主要分享了一些软件的使用技巧和注意事项,对初次利用Airpak软件进行中庭热压通 风模拟分析的使用者提供一些建议和参考。

[关键词] 热压通风; Airpak; CFD; 中庭

中图分类号: TH43 文献标识码: A

#### 1 简介

在我国经济文化快速发展的过程中, 必须面对庞大的人口与有限的建设用地 之间的矛盾。随着城市化的不断推进, 城市人口的不断增加和建筑密度的不断 提高是必然结果。城市的高密度将使基 础设施和社会资源的配置更加高效合理, 但同时也带来室内通风采光差、能耗高 等问题。因此,在创造舒适的室内环境时, 应尽量采取利用自然能源的被动措施, 以降低建筑能耗。

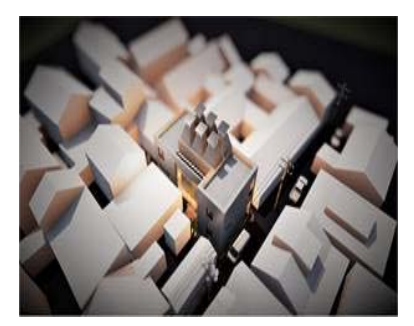

图1 该建筑及周边项目三维模型图 随着流体计算模型的完善和计算速 度的提高,数值模拟已经成为建筑室外 风环境和室内自然通风模拟的常用方 法。本文采用行业常用的CFD软件Airpak 模拟计算了南京老城区某建筑,分享了 一些软件的使用技巧和注意事项,对初 次使用 PKPM 绿色建筑软件进行室外风 环境和室内自然通风模拟分析的使用者 提供一些建议和参考。该古玩店位于南 京是老城区,建筑面积约300㎡,建筑共 两层,建筑高度约9m。该区域建筑密集, 夏季难以开窗通风降温,因此建筑中间 有一个可开启玻璃天窗的中庭进行。该 建筑及周边项目模型图详见图1。

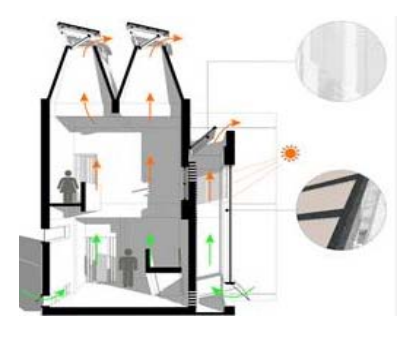

图2 建筑中庭剖面图 2 中庭热压通风模拟

2.1几何物理模型建立

第一步是模型建立,在Airpak软件 中,设定建模空间的重力方向及北向,在 本案例中,Y轴的负方向设置为"重力" (即模型使用Y表示建筑的高度),Z轴的 负方向为"北"。使用partition创建墙、 楼板和屋顶,这里需要注意的是创建墙 体时不要一片墙跨越两个房间,最好一 片墙对应一个房间,否则加密不好控制。 使用openings在墙上创建门窗洞口。使 用block创建建筑玻璃和周围的建筑,所 有对象的空间位置和尺寸在几何图形中 设置。需要注意的是,为了避免后期网格 过多,模型中的线条应尽量对齐,因此不 考虑门窗的门垛。根据模型及周边建筑 的大小,设定合适的大气边界Room尺寸。

如图2所示,在基本参数设置中输入 从Ecotect中导出的7月15日14:00的气象 数据,并设置温度等环境参数。模型中墙、 地板和屋顶需要设置材质和厚度,本案例 中外墙设为240mm, 内墙设为200mm, 墙体 材料选择砖墙,地面厚度设为300mm,楼面 厚度设为100mm,楼地面材料选择硬质木 地板,地板被用作建筑热源,总功率设为 50W。屋面厚度设为120mm,材料选择砖。 图3显示了创建的最终Airpak模型。

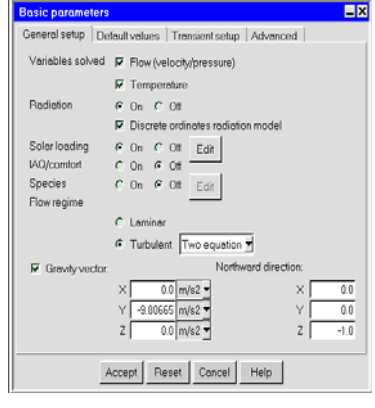

Copyright  $\circledR$  This word is licensed under a Commons Attibution-Non Commercial 4.0 International License. 45

图3 环境参数设置

### Building Development

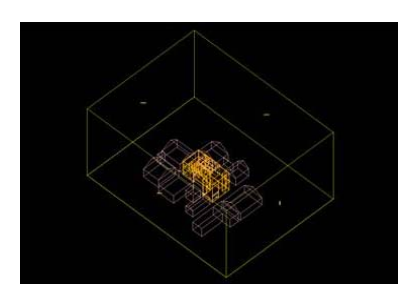

图4 Airpak模型 2.2边界条件设置

本案例选择7月15日14:00为建筑热 压通风的测试时间,由Ecotect导出的气 象数据可知,此时刻当地风速为10.8km/h, 风向为南偏东45°,环境温度为16.7℃。 因此max z和max x为进风口,均需设定风 速、方向,min x和min z为出风口,压力 边界设为静压,地面Min y类型选择静止 边界,Max y的类型选择对称边界。进风 口max z和max x的properties中的风速 值会随着高度而变化,因此大气边界条 件的风速数值不是一个定值,而是一组 风速梯度的数值,通过宏的边界条件的 大气边界层面板分别求出两个进风口 max z和max x的风速梯度数值,将速度梯 度值分别拷贝到Room中对应面的速度值 中,即max x和max z两个进风口处的X负 方向和Y负方向的速度梯度值。同时也将 湍流模型等设置也拷贝到Room中对应面 的设置中。

#### 2.3网格划分

首先进行全局网格设定,在模型生 成面板中划分网格,设定区域的最大网 格尺寸,最大尺寸可以设定到计算区域的 1/10。局部加密可以选择向选定的面的内 侧或外侧加密,以及设定网格的扩大系 数。需要注意的是加密的时候不需要所有 面都加密,一些对齐的面选择一个就可以 了,所有的会自动对齐加密。本案例是考

虑向选定面的外侧x、y、z负方向设定最 小网格尺寸和放大系数。加密low表示向 X、Y、Z负方向一侧,high表示向X、Y、Z 正方向一侧,数值意义和上述内侧加密相 同。点击"generate mesh"生成网格。 点击"display"显示生成的网格。

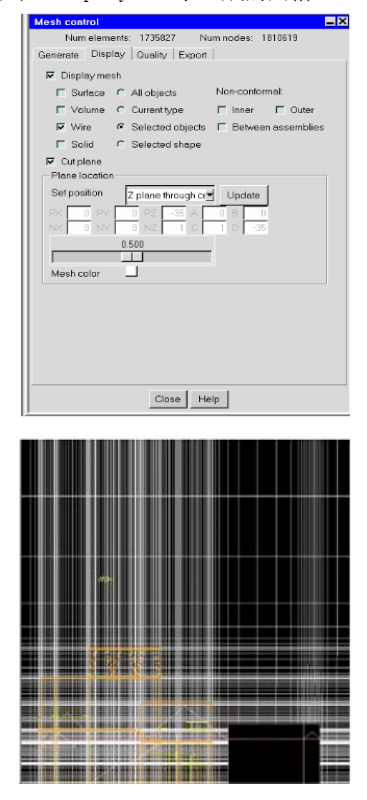

## 图5 最终网格 2.4求解设置和后处理

在基本和高级求解面板中设置迭代次 数等求解参数,最后用"run solution" 进行求解计算。计算完成后选择需要求 解风速的剖切面,分别得到风速的矢量图 和云图,在风速的云图中点击surface probe可以查看所选择风速面的速度大小; 依据室外环境温度在温度云图参数面板里 设定温度色阶范围。计算结果表明太阳辐 射从天窗照射到室内,垂直方向有明显温

第 4 卷◆第 10 期◆版本 1.0◆2020 年 文章类型: 论文 |刊号 (ISSN): 2425-0082 / (中图刊号): 860GL006

> 差,具体温度数值可以用surface probe在 温度云图上查看。图6显示了重建建筑的计 算机模拟得到的温度云图和数据。

建筑发展

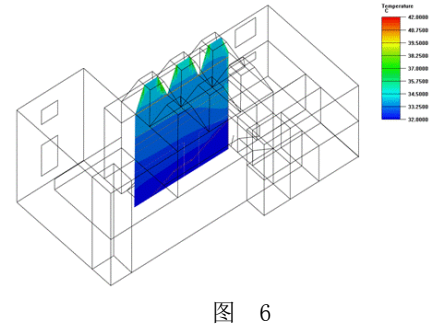

#### 3 结论

在本案例的模拟中,Airpak软件在 几何体建模特别是复杂形体的建模操作 上较繁琐,且后期几何模型出错后修改 过程比较麻烦,容易导致大量的返工重 做。但其模拟参数设置比Fluent等其他 专业CFD软件更加简单快捷。案例模拟结 果表明:增加天窗高度,以及增加中庭屋 顶材料的蓄热能力和加热面积,可以提 高中庭屋顶的热压通风能力从而降低室 内温度。然而,这两个因素所占的比例以 及被动热压通风所能达到的最低室内温 度,还需要进一步的设计实验进行对比 分析和研究。

#### [参考文献]

[1]梁春峰,温静.耦合风压和热压的 中庭建筑自然通风模拟分析[J].建筑热 能通风空调,2016,35(6):74-76+93.

[2]庄加玮,刁永发,张俪安,等.热压 自然通风室内污染物浓度演变特性[J]. 西南交通大学学报,2021,56(1):47-55.

[3]王安全,夏利梅,喻剑,等.热压通风 房间地面对流换热过程分析[J].扬州大 学学报(自然科学版),2020,23(3):51-58.